# **DA-meter software development**

**Partners: Agriculture Victoria Research Instrument and Data Tools (ID Tools) Pty Ltd Summerfruit Australia Ltd**

**AGRICULTURE VICTORIA** 

**I&D Tools** 

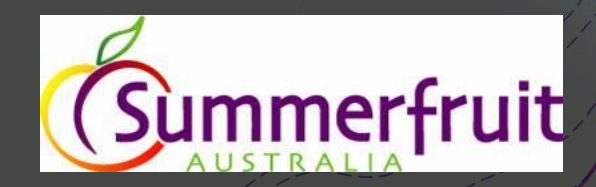

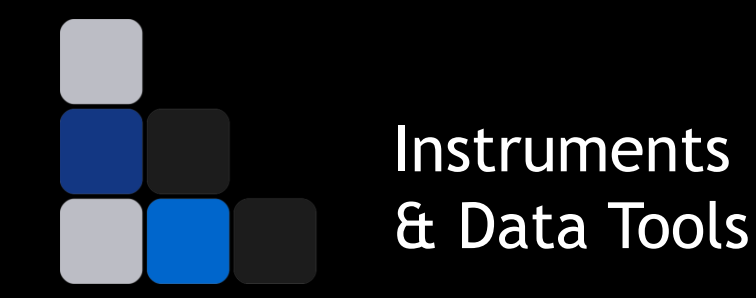

# **DASoftware** User interface for handling DA Meter data

Daniel Pelliccia

idtools.com.au Horticulture Innovation Fund GA-F692259482, "DA Meter software development"

### **DASoftware: features**

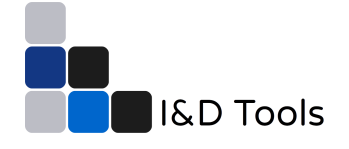

### ● Data

- Import DA meter data
- Basic stats on the data
- Label data
- Export to Excel
- Charts
	- $\circ$  Time charts  $\rightarrow$  trends
	- $O$  Bar charts  $\rightarrow$  comparisons

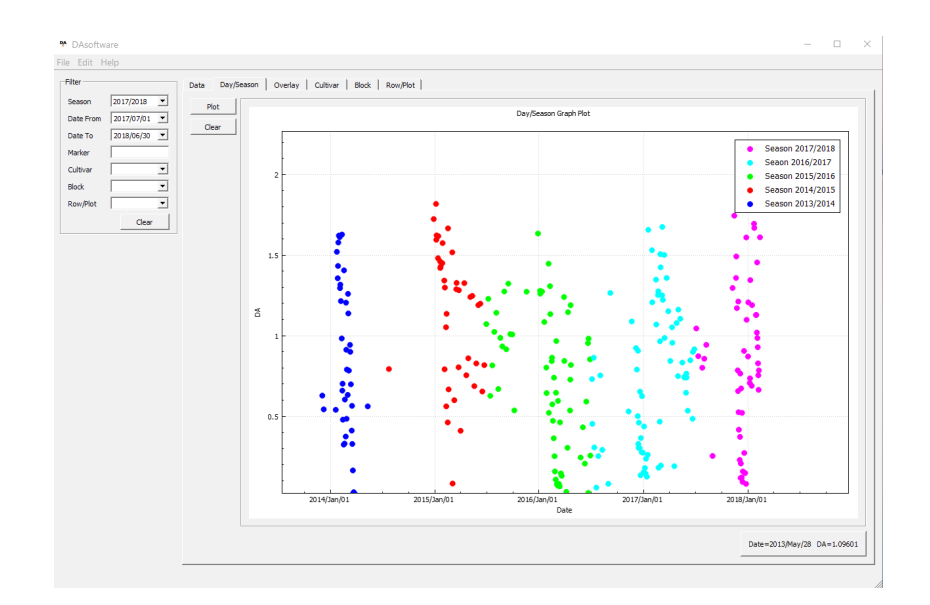

### **DASoftware: installation**

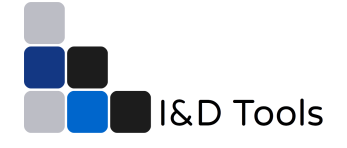

- 1) DASoftware can be downloaded as a compressed (zip) folder for Windows OS.
- 2) The first time:
	- a) Extract folder
	- b) Run VC\_redist.x64.exe
	- c) Run DAsoftware.exe
- 3) From then on simply run DAsoftware.exe

### **Download and user's manual**

● Software and user's manual are available for download on the HIN website [http://www.hin.com.au/networks/profitable](http://www.hin.com.au/networks/profitable-stonefruit-research/da-software)stonefruit-research/da-software

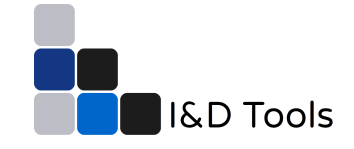

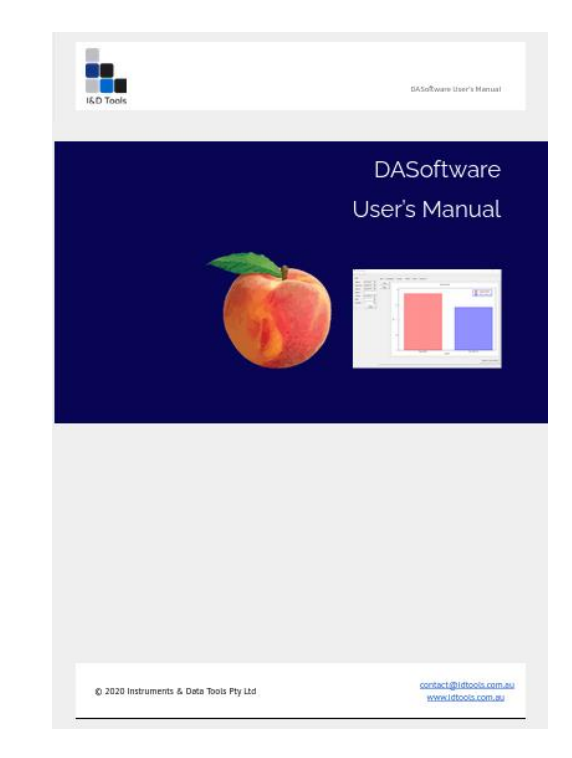

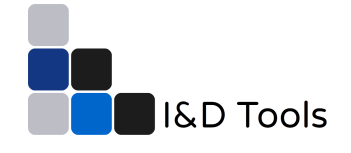

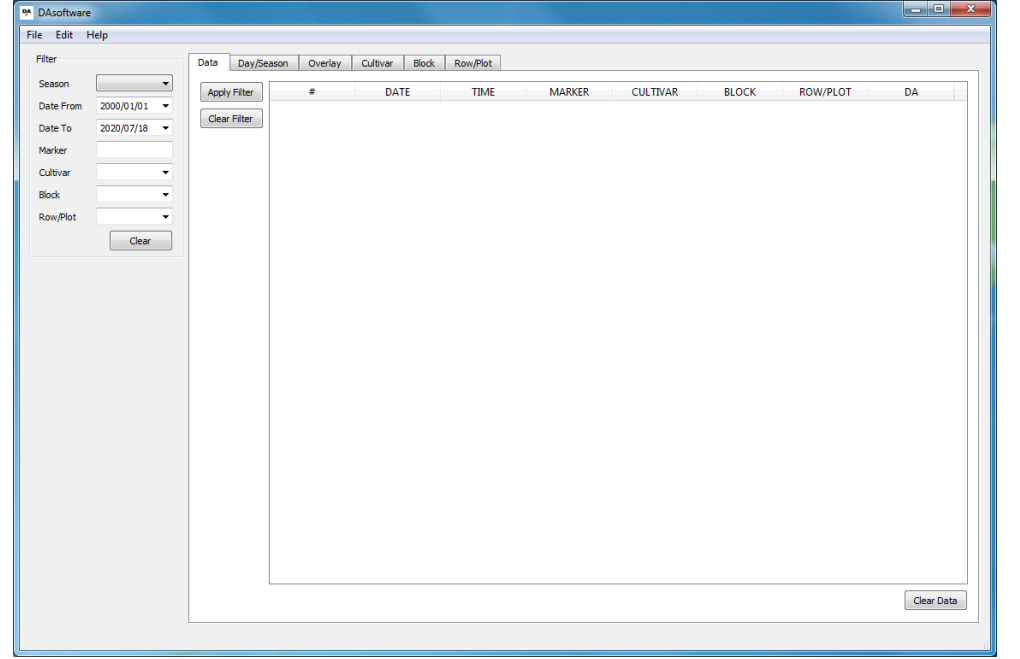

● Initial screen of the DASoftware

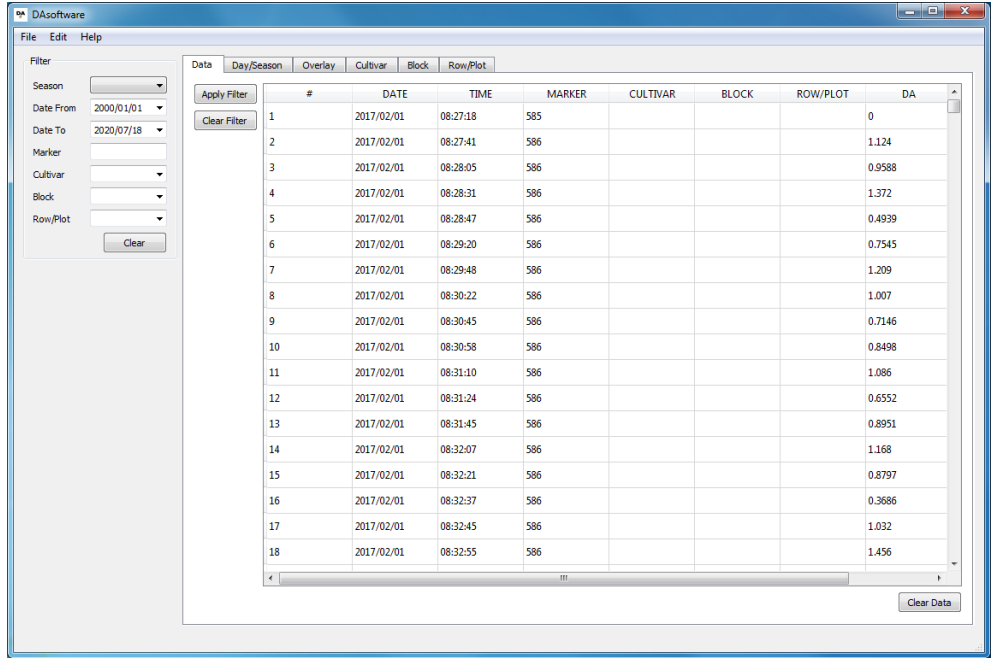

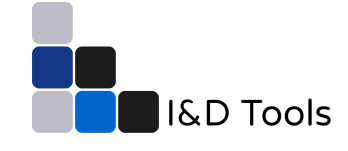

● DA-meter data loaded from the SD card

#### <sup>■</sup> DAsoftware

#### File Edit Help

Filter Season  $\blacktriangledown$  $2000/01/01$   $\bullet$ Date From  $2020/07/14$   $\bullet$ Date To 698 Marker Cultivar  $\overline{\phantom{a}}$ Block  $\overline{\phantom{a}}$ Row/Plot  $\overline{\phantom{a}}$ Clear

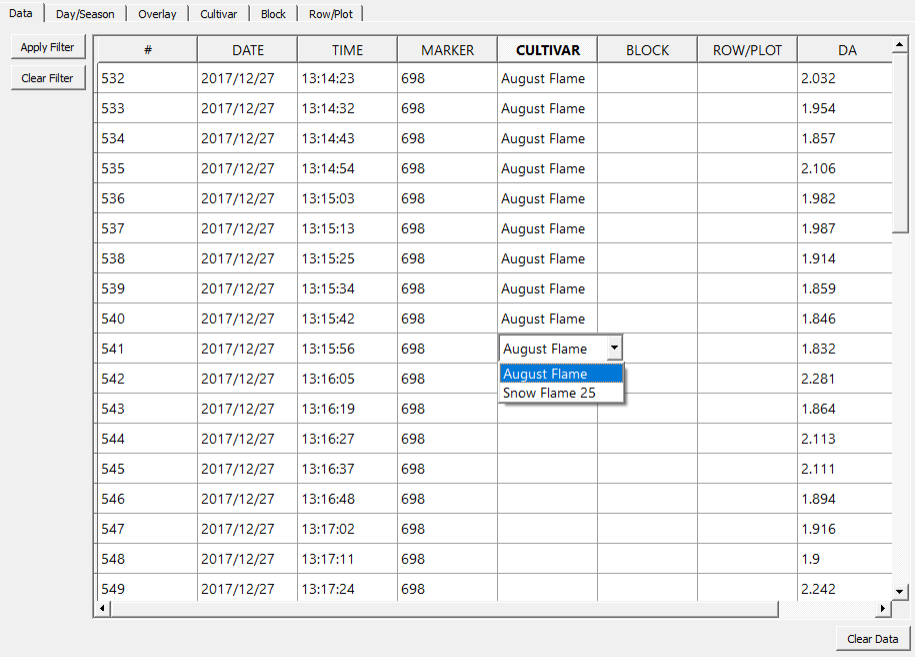

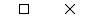

 $\equiv$ 

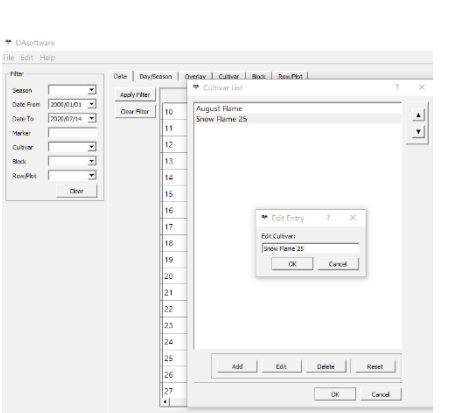

Selecting cultivars

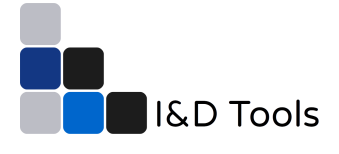

### <sup>■</sup> DAsoftware

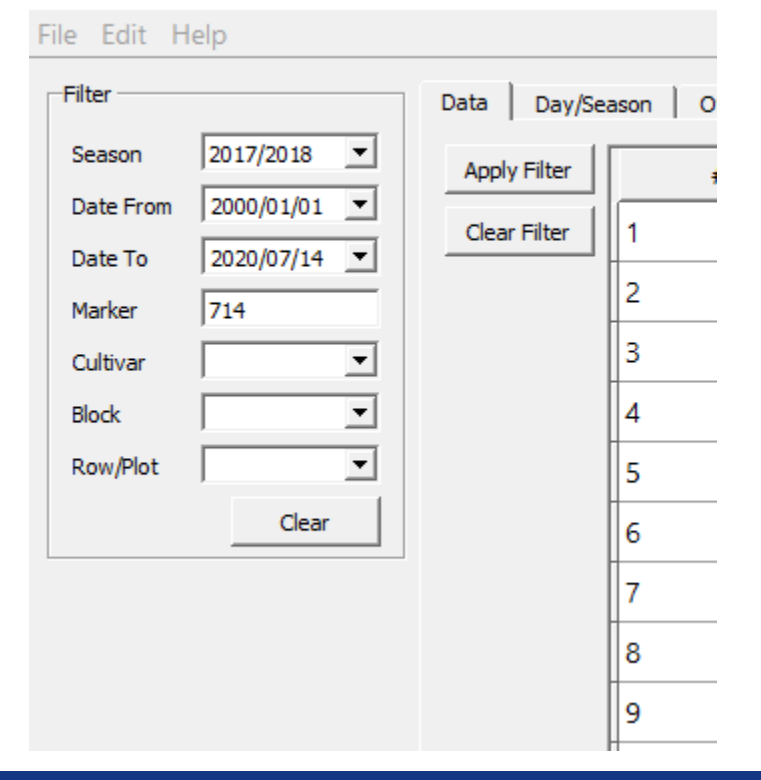

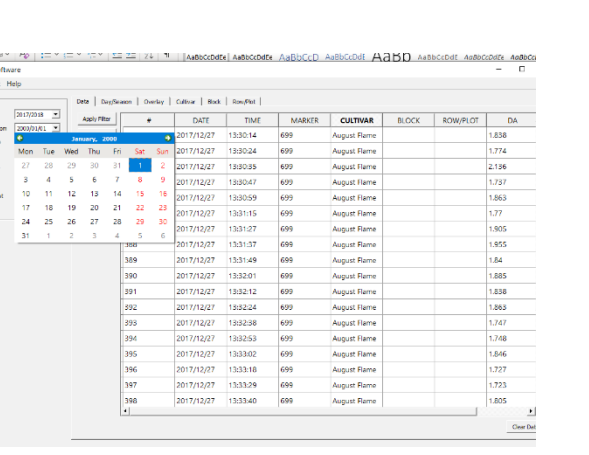

A A Alexander Prince Contained Basic Contained Basic Contained Basic Contained Basic Contained Basic Contained Basic Contained Basic Contained Basic Contained Basic Contained Basic Contained Basic Contained Basic Contained

● Selecting date range

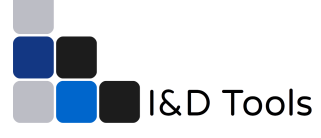

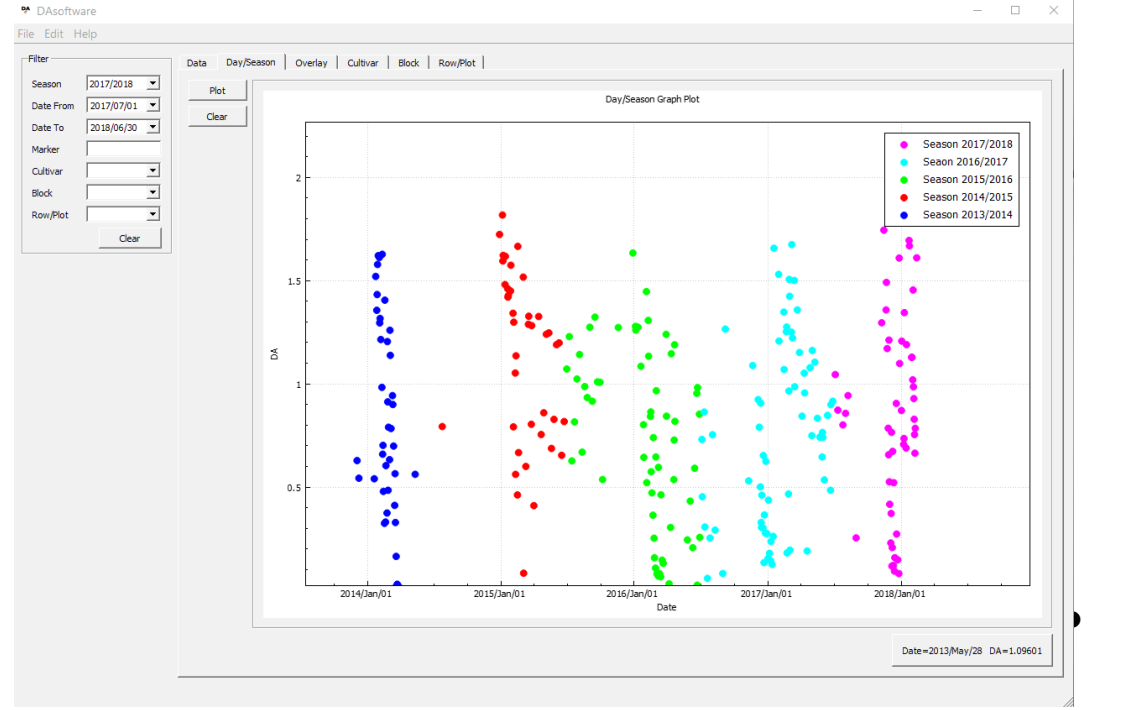

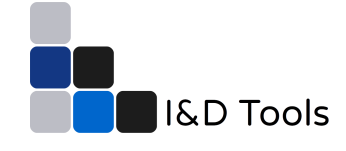

Comparing DA values across

seasons

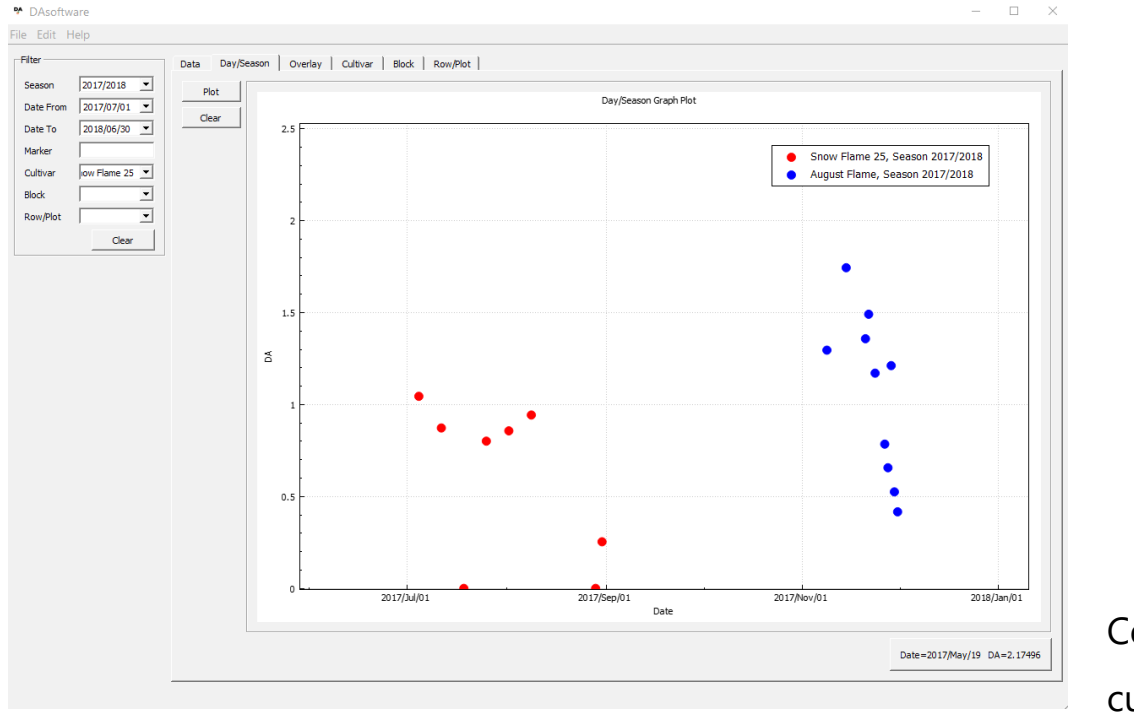

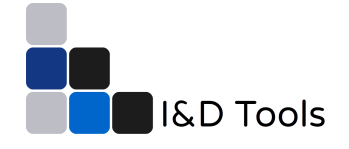

 $\left\| \right\|$  Comparing DA values between

cultivars

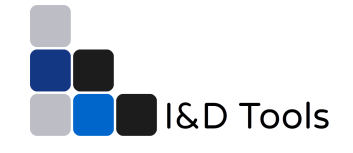

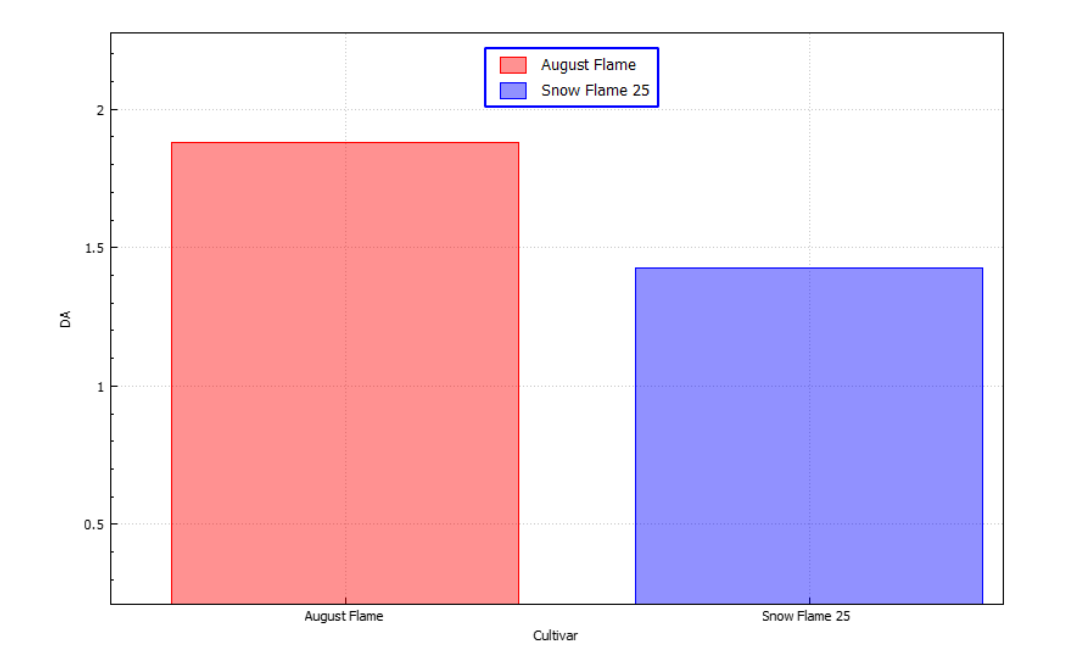

● Bar chart: comparing average DA value across cultivars

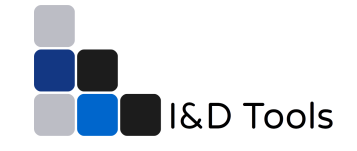

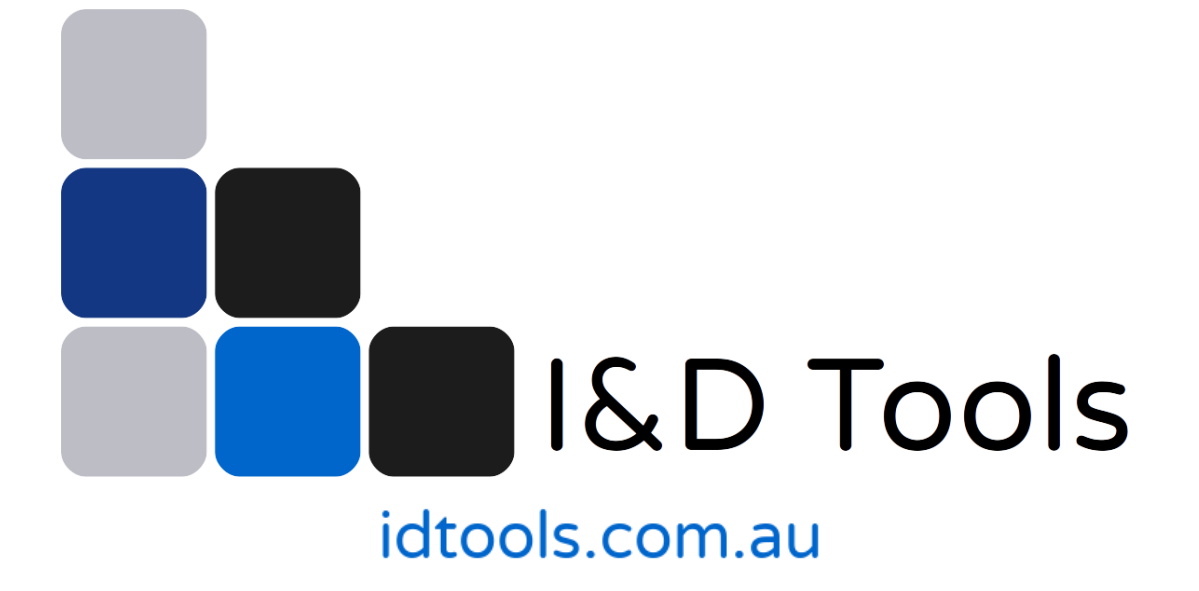